#### **HOW TO SEARCH FOR INVESTMENTS**

# **HOW TO SEARCH FOR**

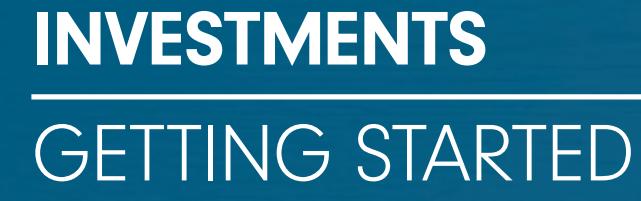

HELP GUID U<sub>Se this at</sub> UIDE <sup>is step by step<br><sup>ad to help vo: <sup>guide</sup></sup></sup> designed to help you<br>Jet started to help you designed to help you

If you're looking for help on a particular part of this guide, you can find the **BLE OF CONTENTS**<br>In the virtual of the post of this guide, you can you are trying to complete below, and then broken down into smaller tasks. **How it works:** If you're lest<br>ep you are trying to co<br>Page 3 – Before you begin u are trying to<br>- Before you be<br>- View our tools

# Page 3 – <mark>Before you</mark><br>2 View our to<br>Page 4 – **PathFinder**

- View our tools  $\overline{\phantom{a}}$ 

#### Page 4 - PathFinder

How it works:

step

- Choose your risk level
- PathFinder<br>- Choose your risk level<br>- Enter your contribution details<br>- **Select 50**<br>- Filter your results  $E$ .  $R$ .  $P$

## - Choose y<br>- Enter you<br>5 - Select 50 . ago

- 
- your funds<br>|<br>|<br>| your funds - Filter your results<br>- Research your fun<br>6 - Investment finder – Select your $\sim$   $\sim$   $\sim$

# - Filter your results<br>- Research your funds<br>Page 6 - **Investment finder**<br>- Select your investment type

- 
- Search and filtering your investments

#### **Important information** reviewing the( i

**ortant information**<br>used in this quide are for illustration purposes only and should **as information**<br>and this guide are for illustration purposes only and should<br>as recommendation to buy or sell any investments. When **rtant information**<br>Intertant in this guide are for illustration purposes only and should<br>Led as recommendation to buy or sell any investments. When<br>performance of your investments, it's also important to remember **Important information**<br>images used in this guide are for illustration purposes only and sho<br>be construed as recommendation to buy or sell any investments. Wh<br>ewing the performance of your investments, it's also important Personal Investingin this guide are for illustration purposes only and should<br>as recommendation to buy or sell any investments. When<br>ormance of your investments, it's also important to rememb<br>ance is not an indicator of future performance. rne images used in rins gute<br>mance to<br>ce is not<br>loes not<br>adviser

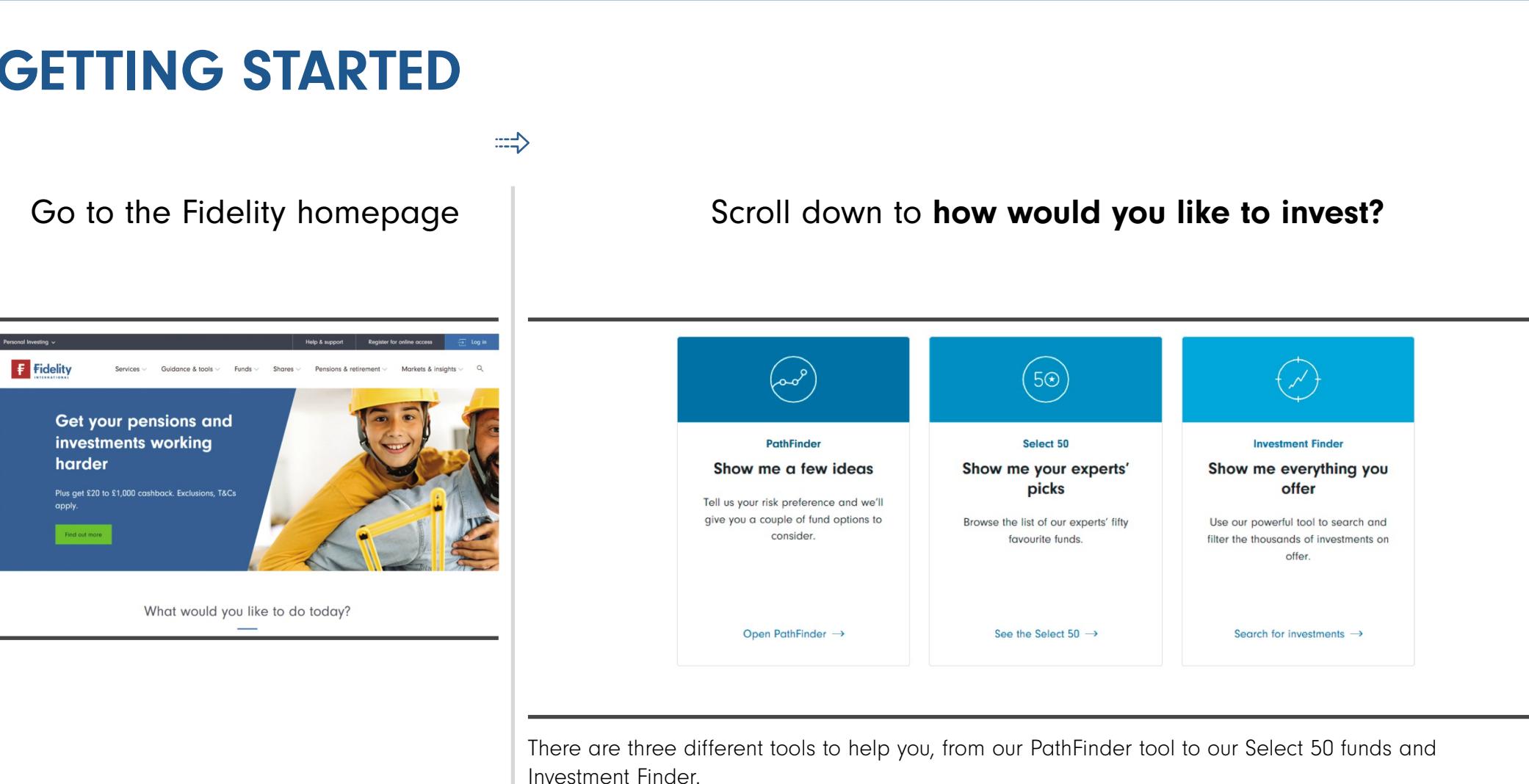

## **PATHFINDER**

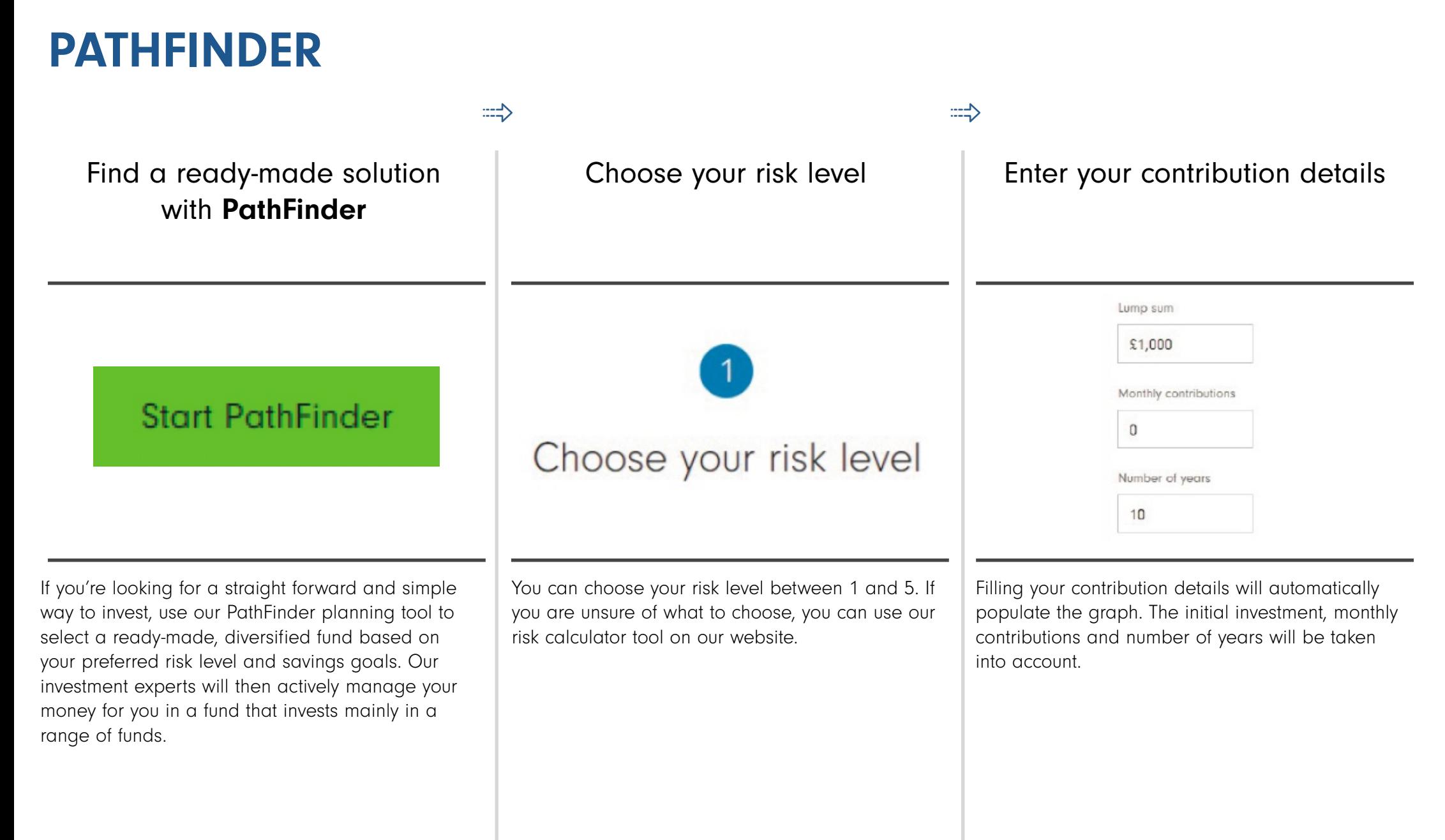

# earch fo<br>——<br>CT 50

 funds on top-rat<br>**Select 50** 

 $\Rightarrow$ 

### View the Select 50

 the filters to adjust the filters to adju<br>your preference

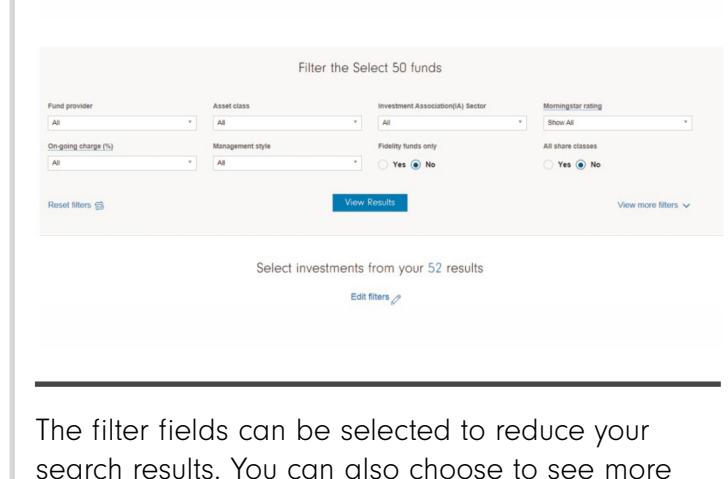

n be selected to re<br>
<br>
vican also choose t<br>
'View more filters'.

sort the table of results by selecting the **Show our view<br>
sort the table of results by selecting the<br>
column header in addition to selecting** ort the table of results by selecting the<br>Summ header in addition to selecting<br>view'. These can also be added to a rt the table of results b<br>
lumn header in additic<br>
view'. These can also b<br>
comparison purposes. You can sort the table of results by selecting<br>relevant column header in addition to selectin<br>'Show our view'. These can also be added to<br>shortlist for comparison purposes.<br>Once vou are happy, you can select 'Deal' to relevant column header in addition to selecting 'Show our view'. These can also be added to a

盃

Deal

\*\*\*\*\*

Morningstar

rating v

 $\Rightarrow$ 

View and sort results

shortlist for comparison purposes.<br>Once you are happy, you can select 'Deal' to<br>proceed onto a deal or do more research if you like.

# vestments<br>
FINDER **INT FINDER**<br>Your own portfolio with  ${\bf I} {\bf N}$

Build your own portfolio with our **Investment Finder**. Start by<br>selecting your investment type

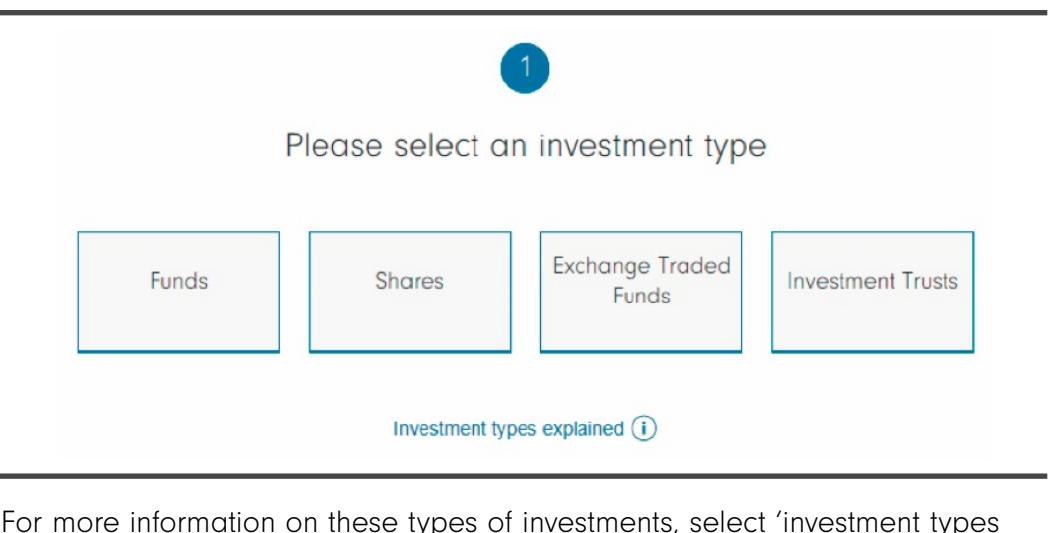

explained'. Investment types explained (i)<br>or more information on these types of investments, select 'investment the<br>vou already know what you're looking for, use our powerful search more information on these types of investments, select 'investment to lained'.<br>Now already know what you're looking for, use our powerful search to explore our full range of investment options to find. filter and For more in

of formation on these types of investments, select 'investment types<br>ady know what you're looking for, use our powerful search<br>lore our full range of investment options to find, filter and<br>own combination of funds, shares, w what<br>r full ra<br>ombina<br>funds).

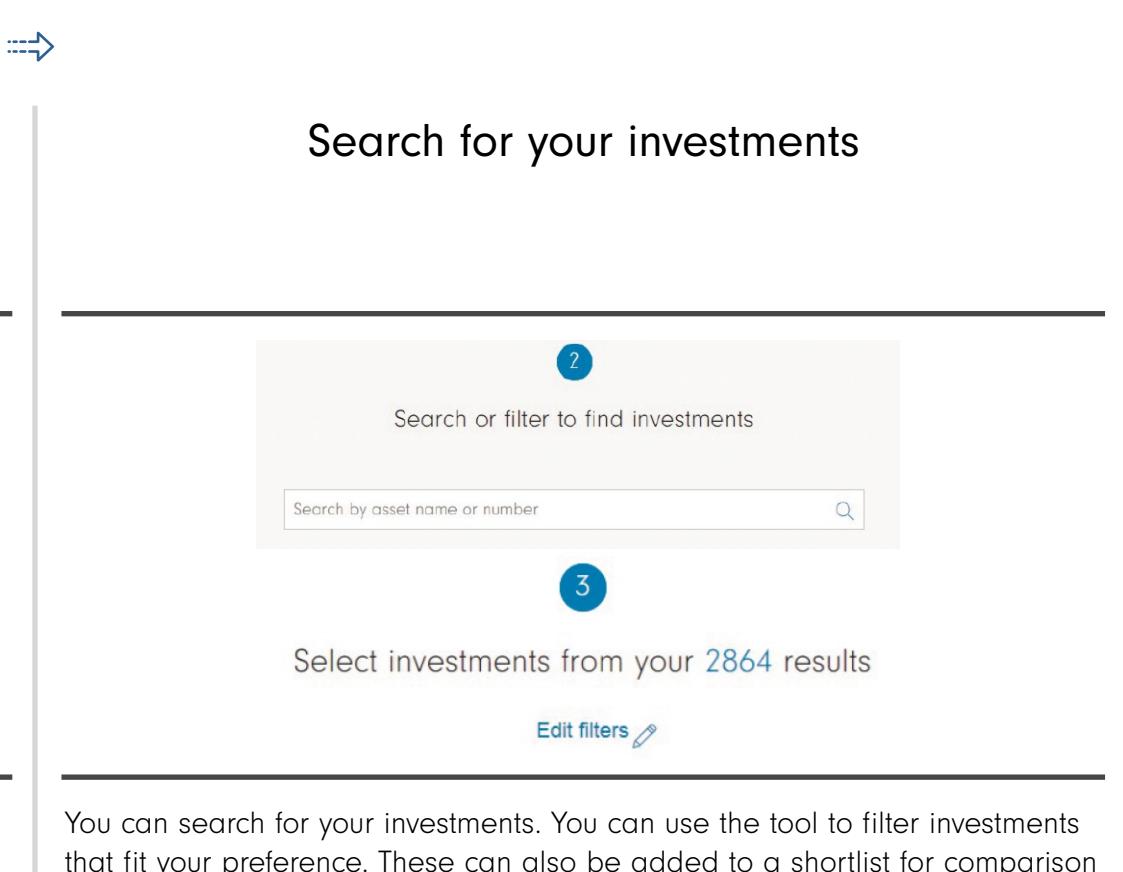

purposes. that fit your preference. These can also be added to a shortlist for comparison<br>purposes.<br>This may takea few seconds to load due to the large number of investments You can search t

being searched.

## **THANK YOU** If

We hope you found this guide useful.

you need help with another journey, you can find our other guides on our website.

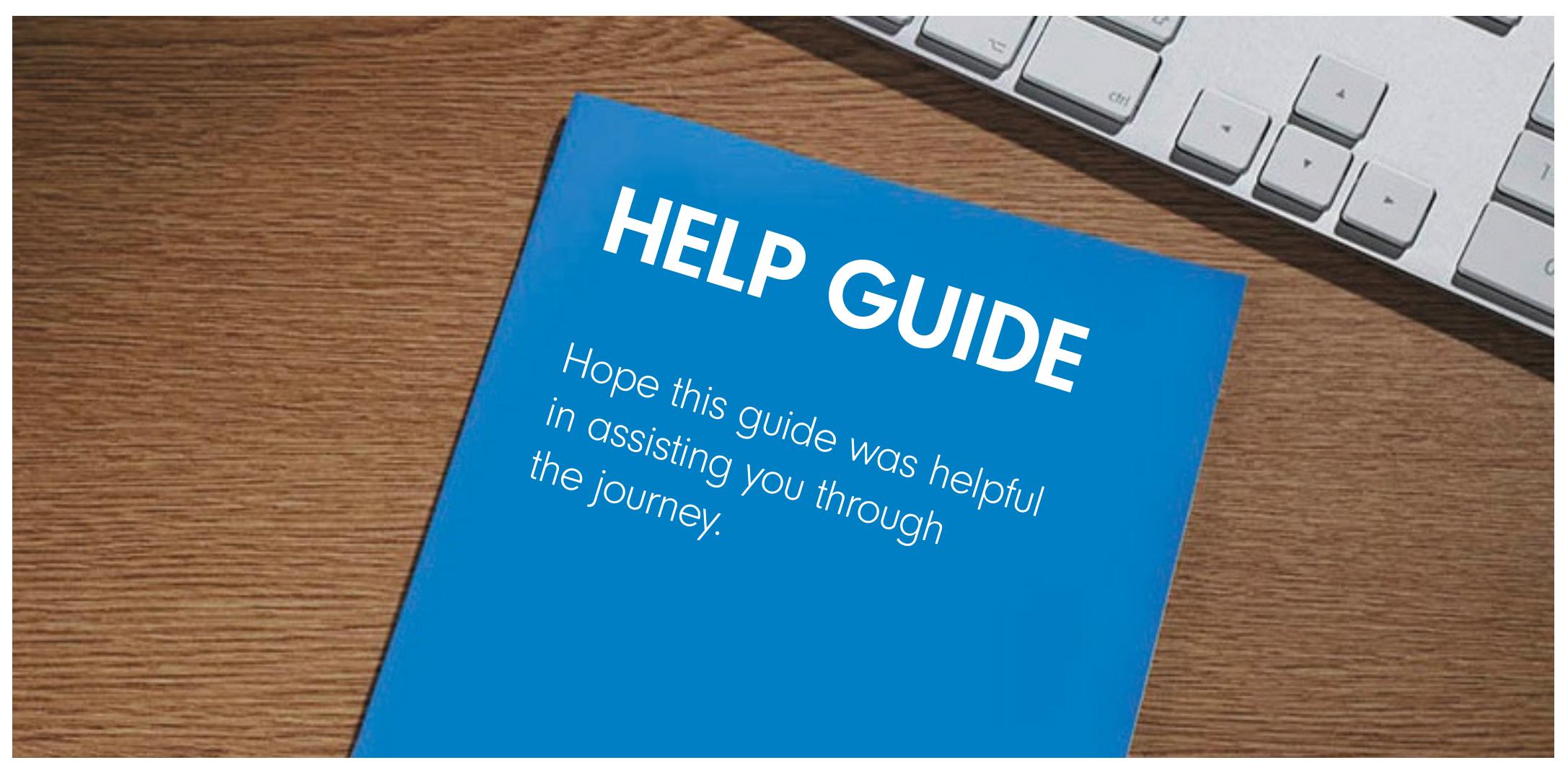

Issued by Financial Administration Services Limited, authorised and regulated by the Financial Conduct Authority. Fidelity, Fidelity International, FundsNetwork™, their logos and F symbol are trademarks of FIL Limited.